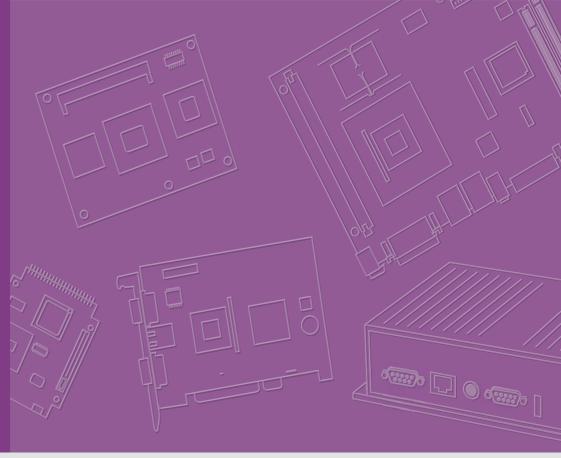

# **User Manual**

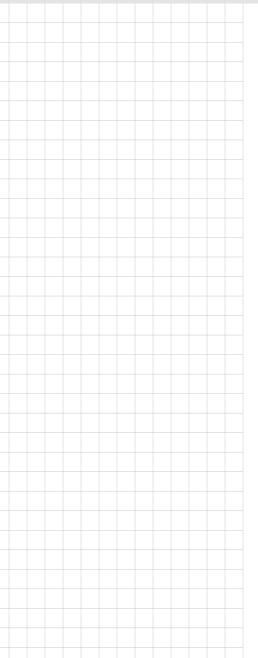

# **SOM-7565 A2**

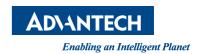

## Copyright

The documentation and the software included with this product are copyrighted 2011 by Advantech Co., Ltd. All rights are reserved. Advantech Co., Ltd. reserves the right to make improvements in the products described in this manual at any time without notice. No part of this manual may be reproduced, copied, translated or transmitted in any form or by any means without the prior written permission of Advantech Co., Ltd. Information provided in this manual is intended to be accurate and reliable. However, Advantech Co., Ltd. assumes no responsibility for its use, nor for any infringements of the rights of third parties, which may result from its use.

#### **Acknowledgements**

Intel® and Pentium® are trademarks of Intel Corporation.

Microsoft Windows and MS-DOS are registered trademarks of Microsoft Corp.

All other product names or trademarks are properties of their respective owners.

## **Product Warranty (2 years)**

Advantech warrants to you, the original purchaser, that each of its products will be free from defects in materials and workmanship for two years from the date of purchase.

This warranty does not apply to any products which have been repaired or altered by persons other than repair personnel authorized by Advantech, or which have been subject to misuse, abuse, accident or improper installation. Advantech assumes no liability under the terms of this warranty as a consequence of such events.

Because of Advantech's high quality-control standards and rigorous testing, most of our customers never need to use our repair service. If an Advantech product is defective, it will be repaired or replaced at no charge during the warranty period. For out-of-warranty repairs, you will be billed according to the cost of replacement materials, service time and freight. Please consult your dealer for more details.

If you think you have a defective product, follow these steps:

- Collect all the information about the problem encountered. (For example, CPU speed, Advantech products used, other hardware and software used, etc.) Note anything abnormal and list any onscreen messages you get when the problem occurs.
- Call your dealer and describe the problem. Please have your manual, product, and any helpful information readily available.
- If your product is diagnosed as defective, obtain an RMA (return merchandize authorization) number from your dealer. This allows us to process your return more quickly.
- 4. Carefully pack the defective product, a fully-completed Repair and Replacement Order Card and a photocopy proof of purchase date (such as your sales receipt) in a shippable container. A product returned without proof of the purchase date is not eligible for warranty service.
- 5. Write the RMA number visibly on the outside of the package and ship it prepaid to your dealer.

Part No. 2006756510 Printed in Taiwan Edition 1 August 2013

#### **Declaration of Conformity**

#### CE

This product has passed the CE test for environmental specifications. Test conditions for passing included the equipment being operated within an industrial enclosure. In order to protect the product from being damaged by ESD (Electrostatic Discharge) and EMI leakage, we strongly recommend the use of CE-compliant industrial enclosure products.

#### **FCC Class B**

Note: This equipment has been tested and found to comply with the limits for a Class B digital device, pursuant to part 15 of the FCC Rules. These limits are designed to provide reasonable protection against harmful interference in a residential installation. This equipment generates, uses and can radiate radio frequency energy and, if not installed and used in accordance with the instructions, may cause harmful interference to radio communications. However, there is no guarantee that interference will not occur in a particular installation. If this equipment does cause harmful interference to radio or television reception, which can be determined by turning the equipment off and on, the user is encouraged to try to correct the interference by one or more of the following measures:

- Reorient or relocate the receiving antenna.
- Increase the separation between the equipment and receiver.
- Connect the equipment into an outlet on a circuit different from that to which the receiver is connected.
- Consult the dealer or an experienced radio/TV technician for help.

#### FΜ

This equipment has passed the FM certification. According to the National Fire Protection Association, work sites are classified into different classes, divisions and groups, based on hazard considerations. This equipment is compliant with the specifications of Class I, Division 2, Groups A, B, C and D indoor hazards.

#### **Technical Support and Assistance**

- 1. Visit the Advantech website at http://support.advantech.com where you can find the latest information about the product.
- Contact your distributor, sales representative, or Advantech's customer service center for technical support if you need additional assistance. Please have the following information ready before you call:
  - Product name and serial number
  - Description of your peripheral attachments
  - Description of your software (operating system, version, application software, etc.)
  - A complete description of the problem
  - The exact wording of any error messages

# **Warnings, Cautions and Notes**

Warning! Warnings indicate conditions, which if not observed, can cause personal injury!

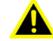

**Caution!** Cautions are included to help you avoid damaging hardware or losing data. e.g.

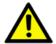

There is a danger of a new battery exploding if it is incorrectly installed. Do not attempt to recharge, force open, or heat the battery. Replace the battery only with the same or equivalent type recommended by the manufacturer. Discard used batteries according to the manufacturer's instructions.

Note!

Notes provide optional additional information.

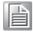

#### **Document Feedback**

To assist us in making improvements to this manual, we would welcome comments and constructive criticism. Please send all such - in writing to: support@advantech.com

### **Packing List**

Before setting up the system, check that the items listed below are included and in good condition. If any item does not accord with the table, please contact your dealer immediately.

- SOM-7565 A2 CPU Module
- 1 x Heat spreader (1960055344N001)

#### **Safety Instructions**

- Read these safety instructions carefully.
- 2. Keep this User Manual for later reference.
- 3. Disconnect this equipment from any AC outlet before cleaning. Use a damp cloth. Do not use liquid or spray detergents for cleaning.
- 4. For plug-in equipment, the power outlet socket must be located near the equipment and must be easily accessible.
- 5. Keep this equipment away from humidity.
- Put this equipment on a reliable surface during installation. Dropping it or letting it fall may cause damage.
- The openings on the enclosure are for air convection. Protect the equipment 7. from overheating. DO NOT COVER THE OPENINGS.
- 8. Make sure the voltage of the power source is correct before connecting the equipment to the power outlet.

- 9. Position the power cord so that people cannot step on it. Do not place anything over the power cord.
- 10. All cautions and warnings on the equipment should be noted.
- 11. If the equipment is not used for a long time, disconnect it from the power source to avoid damage by transient overvoltage.
- 12. Never pour any liquid into an opening. This may cause fire or electrical shock.
- 13. Never open the equipment. For safety reasons, the equipment should be opened only by qualified service personnel.
- 14. If one of the following situations arises, get the equipment checked by service personnel:
  - The power cord or plug is damaged.
  - Liquid has penetrated into the equipment.
  - The equipment has been exposed to moisture.
  - The equipment does not work well, or you cannot get it to work according to the user's manual.
  - The equipment has been dropped and damaged.
  - The equipment has obvious signs of breakage.
- 15. DO NOT LEAVE THIS EQUIPMENT IN AN ENVIRONMENT WHERE THE STORAGE TEMPERATURE MAY GO BELOW -20° C (-4° F) OR ABOVE 60° C (140° F). THIS COULD DAMAGE THE EQUIPMENT. THE EQUIPMENT SHOULD BE IN A CONTROLLED ENVIRONMENT.
- 16. CAUTION: DANGER OF EXPLOSION IF BATTERY IS INCORRECTLY REPLACED. REPLACE ONLY WITH THE SAME OR EQUIVALENT TYPE RECOMMENDED BY THE MANUFACTURER, DISCARD USED BATTERIES ACCORDING TO THE MANUFACTURER'S INSTRUCTIONS.

The sound pressure level at the operator's position according to IEC 704-1:1982 is no more than 70 dB (A).

DISCLAIMER: This set of instructions is given according to IEC 704-1. Advantech disclaims all responsibility for the accuracy of any statements contained herein.

# **Safety Precaution - Static Electricity**

Follow these simple precautions to protect yourself from harm and the products from damage.

- To avoid electrical shock, always disconnect the power from your PC chassis before you work on it. Don't touch any components on the CPU card or other cards while the PC is on.
- Disconnect power before making any configuration changes. The sudden rush of power as you connect a jumper or install a card may damage sensitive electronic components.

# **Contents**

| Chapter  | 1                 | General Information                                                                                                    | 1        |
|----------|-------------------|----------------------------------------------------------------------------------------------------|----------|
|          | 1.1<br>1.2        | Introduction Specifications  1.2.1 Board Information  1.2.2 System Information  1.2.3 Display  1.2.4 Expansion Interface  1.2.5 I/O  1.2.6 iManager 2.0  1.2.7 Mechanical and Environmental Specification                                | 222223   |
|          | 1.3               | Functional Block DiagramFigure 1.1 Functional Block Diagram                                                                                                    | 4        |
|          | 1.4               | SOM-7565 A2 Type 10 Pin Assignment                                                                                                    |          |
| Chapter  | 2                 | Mechanical Information                                                                                                    | 7        |
|          | 2.1               | Board InformationFigure 2.1 Board chips identify - Front                                                                                                    | 8        |
|          | 2.2               | Mechanical DrawingFigure 2.3 Board Mechanical Drawing - FrontFigure 2.4 Board Mechanical Drawing - Back                                                                                                    | 9<br>9   |
| Chapter  | 3                 | BIOS                                                                                                    | 11       |
|          | 3.1<br>3.2<br>3.3 | Figure 3.1 BIOS Setup Utility Main Screen  Entering Setup  Hot / Operation key  3.2.1 Left / Right Key  3.2.2 ESC key  3.2.3 Enter Key  3.2.4 + / - key  3.2.5 F1 key  3.2.6 F2 key  3.2.7 F3 key  3.2.8 F4 key  Exit BIOS Setup Utility |          |
| Chapter  | 4                 | S/W Introduction & Installation                                                                                                    | 15       |
|          | 4.1<br>4.2        | S/W Introduction  Driver Installation                                                                                                    | 16<br>16 |
|          | 4.3               | Advantech iManager                                                                                                    |          |
| Appendix | κА                | Watchdog Timer                                                                                                    | 19       |
|          | A.1               | Programming the Watchdog Timer                                                                                                    | 20       |

| Appendix B | Programming GPIO                                          | 21 |
|------------|-----------------------------------------------------------|----|
| B.1        | GPIO Register                                             | 22 |
| Appendix C | System Assignments                                        | 23 |
| C.1        | System I/O PortsTable C.1: System I/O ports               |    |
| C.2        | DMA Channel AssignmentsTable C.2: DMA channel assignments | 25 |
| C.3        | Interrupt Assignments                                     | 25 |
| C.4        | 1st MB Memory MapTable C.4: 1st MB memory map             | 26 |

# Chapter

# **General Information**

This chapter gives background information on the SOM-7565 A2 CPU Computer on Module

**Sections include:** 

- **■** Introduction
- Specification
- **■** Functional Block Diagram
- SOM-7565 A2 Type 10 Pin Assignment

#### 1.1 Introduction

SOM-7565 A2 is a COM-Express Mini module with pin-out Type 10 that fully complies with the PICMG (PCI Industrial Computer Manufactures Group) COM.0 R2.1 specification. The new CPU module uses an Intel Atom processor N2800/N2600 which contains Intel GFX Core GMA3600 supports full MPEG2, AVC/H.264, and VC-1 HW decode/acceleration, with NM10 chipset which supports advance expansion interface like PCI Express and I/O interface like Serial ATA (SATA), USB2.0. In a COM-Mini form factor of 84mm x 55mm, SOM-7565 A2 provides a balance of high performance and easy to integrate solution for customers' applications by utilizing a plug-in CPU module on an application-specific customer solution board. With advanced interfaces like PCI Express, SATA, USB 2.0, and HDMI/DVI/DP interfaces, it provides not only high speed/performance but also small pin-count that user easy to integrate in to system. SOM-7565 A2 offers design partners more choices for their own applications needing higher computing speeds while maintaining a compact form factor.

### 1.2 Specifications

#### 1.2.1 Board Information

- **Pin Definition:** PICMG COM.0 R2.1 Type 10 pin-out definition
- Form Factor: PICMG COM.0 R2.1 Mini Module 84 x 55 mm

#### 1.2.2 System Information

- CPU: Onboard Intel® Atom N2600 1.6GHz/N2800 1.86GHz processor, 1MB L2 Cache
- Chipset: Intel® NM10 Express Chipset
- Memory: On board DDR3 800MHz 2GB memory for N2600 Up to 4GB on board DDR3 1066MHz memory for N2800
- BIOS: AMI UEFI 16Mbit SPI BIOS
- Power management: Supports power saving modes including Normal / Standby / Suspend modes. ACPI 2.0 compliant

#### 1.2.3 Display

- **Graphic Core:** Intel Atom integrated GMA3600 400MHz, supports DX9, OGL3.0, and MPEG2, AVC/H.264, VC-1 HW decode/acceleration
- LVDS: Supports 1-CH 18-bit, resolution up to 1366 x 768
- **HDMI/DVI/DP:** Supports 1 port HDMI (default), DVI, or DP multiplexed (BIOS modification needed).

Resolution: HDMI/DVI up to 1920 x 1200

DP up to 1600 x 1200

Dual Display: Supports LVDS + HDMI/DVI/DP

#### 1.2.4 Expansion Interface

- PCI Express x1: 3 ports or 4 ports (BOM option), PCI Express 1.0a compliant
- Audio Interface: Intel HD Audio interface
- **LPC Bus**
- SMBus
- I2C Bus: Up to 400KHz
- SPI: Supports SPI BIOS only

#### 1.2.5 **I/O**

- Onboard Flash: Support onboard flash 8GB MLC, 4GB MLC, or 4GB SLC
- Ethernet: Intel 82574L Gigabit LAN controller supports 10/100/1000 Mbps Speed
- **SATA:** Supports 1 port, SATAII 300 Gb/s compliant (2 port optional while remove onboard flash)
- USB Interface: Supports 8 ports USB 2.0
- Serial Port: Supports 2 ports 2-wire serial port
- **Express Card:** 2 ports
- Panel Control: Supports panel backlight on/off control, brightness control
- Thermal Protection: Supports thermal shutdown or CPU throttling
- Watchdog Timer: 65536 level timer interval, from 0~65535 sec, multi-level, multi-option watchdog timer
- Smart Fan: 1 portGPIO: 8 GPIO
- Hardware Monitor: Vin, 5VSB, CMOS

#### 1.2.6 iManager 2.0

Refer to section 4.3.

#### 1.2.7 Mechanical and Environmental Specification

- **Dimensions:** 84 x 55 mm (3.3" x 2.17")
- Power Type and Supply Voltage:

ATX: +12V and +5VSB (standby power)

AT: +12V

#### **■** Power Requirement:

Test Condition: Win7 32-bit standard, under 12V and 5VSB input power supply.

Temperature Specification: Operating: 0 ~ 60°C (32 ~ 140°F)

Storage: -40 ~ 85°C (-40 ~ 185°F)

#### Humidity Specification:

Operating: 40°C@95% relative humidity, non-condensing Storage: 60°C@95% relative humidity, non-condensing

#### **■** EMC Compliance:

CE/FCC Class B

# 1.3 Functional Block Diagram

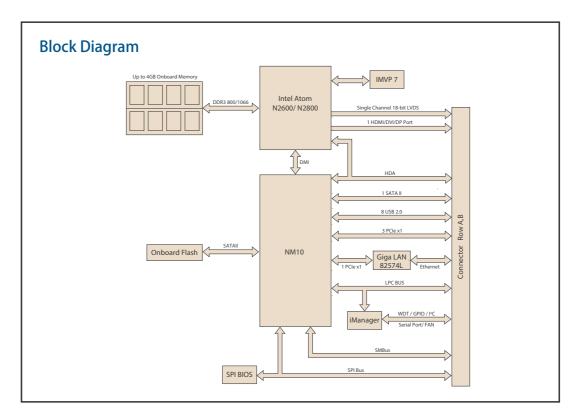

Figure 1.1 Functional Block Diagram

# 1.4 SOM-7565 A2 Type 10 Pin Assignment

This section gives SOM-7565 A2 pin assignment on COM Express connector which compliant with COMR.0 R2.1 Type 10 pin-out definitions. More details about how to use these pins and get design reference, please contact to Advantech for design guide, checklist, reference schematic, and other hardware/software supports.

| Row A |                | Row B |                      |
|-------|----------------|-------|----------------------|
| A1    | GND (FIXED)    | B1    | GND (FIXED)          |
| A2    | GBE0_MDI3-     | B2    | GBE0_ACT#            |
| A3    | GBE0_MDI3+     | В3    | LPC_FRAME#           |
| A4    | GBE0_LINK100#  | B4    | LPC_AD0              |
| A5    | GBE0_LINK1000# | B5    | LPC_AD1              |
| A6    | GBE0_MDI2-     | B6    | LPC_AD2              |
| A7    | GBE0_MDI2+     | B7    | LPC_AD3              |
| A8    | GBE0_LINK#     | B8    | LPC_DRQ0#            |
| A9    | GBE0_MDI1-     | B9    | LPC_DRQ1#            |
| A10   | GBE0_MDI1+     | B10   | LPC_CLK              |
| A11   | GND (FIXED)    | B11   | GND (FIXED)          |
| A12   | GBE0_MDI0-     | B12   | PWRBTN#              |
| A13   | GBE0_MDI0+     | B13   | SMB_CK               |
| A14   | GBE0_CTREF     | B14   | SMB_DAT              |
| A15   | SUS_S3#        | B15   | SMB_ALERT#           |
| A16   | SATA0_TX+      | B16   | SATA1_TX+ (Optional) |

| A17                                                                                     | SATA0_TX-                                                                                                    | B17                                                                                     | SATA1_TX- (Optional)                                                                                                    |
|-----------------------------------------------------------------------------------------|----------------------------------------------------------------------------------------------------|-----------------------------------------------------------------------------------------|----------------------------------------------------------------------------------------------------|
| A18                                                                                     | SUS_S4#                                                                                                    | B18                                                                                     | SUS_STAT#                                                                                                    |
| A19                                                                                     | SATA0_RX+                                                                                                    | B19                                                                                     | SATA1_RX+ (Optional)                                                                                                    |
| A20                                                                                     | SATA0_RX-                                                                                                    | B20                                                                                     | SATA1_RX- (Optional)                                                                                                    |
| A21                                                                                     | GND (FIXED)                                                                                                    | B21                                                                                     | GND (FIXED)                                                                                                    |
| A22                                                                                     | RSVD                                                                                                    | B22                                                                                     | RSVD                                                                                                    |
| A23                                                                                     | RSVD                                                                                                    | B23                                                                                     | RSVD                                                                                                    |
| A24                                                                                     | SUS_S5#                                                                                                    | B24                                                                                     | PWR_OK                                                                                                    |
| A25                                                                                     | RSVD                                                                                                    | B25                                                                                     | RSVD                                                                                                    |
| A26                                                                                     | RSVD                                                                                                    | B26                                                                                     | RSVD                                                                                                    |
| A27                                                                                     | BATLOW#                                                                                                    | B27                                                                                     | WDT                                                                                                    |
| A28                                                                                     | SATA_ACT#                                                                                                    | B28                                                                                     | N/A                                                                                                    |
| A29                                                                                     | HDA_SYNC                                                                                                    | B29                                                                                     | HDA_SDIN1                                                                                                    |
| A30                                                                                     | HDA_RST#                                                                                                    | B30                                                                                     | HDA_SDIN0                                                                                                    |
| A31                                                                                     | GND (FIXED)                                                                                                    | B31                                                                                     | GND (FIXED)                                                                                                    |
| A32                                                                                     | HDA_BITCLK                                                                                                    | B32                                                                                     | SPKR                                                                                                    |
| A33                                                                                     | HDA SDOUT                                                                                                    | B33                                                                                     | I2C_CK                                                                                                    |
| A34                                                                                     | BIOS_DIS0#                                                                                                    | B34                                                                                     | I2C_DAT                                                                                                    |
| A35                                                                                     | THRMTRIP#                                                                                                    | B35                                                                                     | THRM#                                                                                                    |
| A36                                                                                     | USB6-                                                                                                    | B36                                                                                     | USB7-                                                                                                    |
| A37                                                                                     | USB6+                                                                                                    | B37                                                                                     | USB7+                                                                                                    |
| A38                                                                                     | USB_6_7_OC#                                                                                                    | B38                                                                                     | USB_4_5_OC#                                                                                                    |
| A39                                                                                     | USB4-                                                                                                    | B39                                                                                     | USB5-                                                                                                    |
| A40                                                                                     | USB4+                                                                                                    | B40                                                                                     | USB5+                                                                                                    |
|                                                                                         |                                                                                                    |                                                                                         | 00201                                                                                                    |
|                                                                                         |                                                                                                    |                                                                                         | GND (FIXED)                                                                                                    |
| A41                                                                                     | GND (FIXED)                                                                                                    | B41                                                                                     | GND (FIXED)                                                                                                    |
| A41<br>A42                                                                              | GND (FIXED)<br>USB2-                                                                                                    | B41<br>B42                                                                              | USB3-                                                                                                    |
| A41<br>A42<br>A43                                                                       | GND (FIXED)<br>USB2-<br>USB2+                                                                                                    | B41<br>B42<br>B43                                                                       | USB3-<br>USB3+                                                                                                    |
| A41<br>A42<br>A43<br>A44                                                                | GND (FIXED) USB2- USB2+ USB_2_3_OC#                                                                                                    | B41<br>B42<br>B43<br>B44                                                                | USB3-<br>USB3+<br>USB_0_1_OC#                                                                                                    |
| A41<br>A42<br>A43<br>A44<br>A45                                                         | GND (FIXED)  USB2-  USB2+  USB_2_3_OC#  USB0-                                                                                                    | B41<br>B42<br>B43<br>B44<br>B45                                                         | USB3-<br>USB3+<br>USB_0_1_OC#<br>USB1-                                                                                                    |
| A41<br>A42<br>A43<br>A44<br>A45<br>A46                                                  | GND (FIXED)  USB2-  USB2+  USB_2_3_OC#  USB0-  USB0+                                                                                                    | B41<br>B42<br>B43<br>B44<br>B45<br>B46                                                  | USB3-<br>USB3+<br>USB_0_1_OC#<br>USB1-<br>USB1+                                                                                                    |
| A41<br>A42<br>A43<br>A44<br>A45<br>A46<br>A47                                           | GND (FIXED)  USB2-  USB2+  USB_2_3_OC#  USB0-  USB0+  VCC_RTC                                                                                                    | B41<br>B42<br>B43<br>B44<br>B45<br>B46<br>B47                                           | USB3- USB3+ USB_0_1_OC# USB1- USB1+ EXCD1_PERST#                                                                                                    |
| A41<br>A42<br>A43<br>A44<br>A45<br>A46<br>A47                                           | GND (FIXED)  USB2-  USB2+  USB_2_3_OC#  USB0-  USB0+  VCC_RTC  EXCD0_PERST#                                                                                                    | B41<br>B42<br>B43<br>B44<br>B45<br>B46<br>B47<br>B48                                    | USB3- USB3+ USB_0_1_OC# USB1- USB1+ EXCD1_PERST# EXCD1_CPPE#                                                                                                    |
| A41<br>A42<br>A43<br>A44<br>A45<br>A46<br>A47<br>A48<br>A49                             | GND (FIXED)  USB2-  USB2+  USB_2_3_OC#  USB0-  USB0+  VCC_RTC  EXCD0_PERST#  EXCD0_CPPE#                                                                                               | B41 B42 B43 B44 B45 B46 B47 B48 B49                                                     | USB3- USB3+ USB_0_1_OC# USB1- USB1+ EXCD1_PERST# EXCD1_CPPE# SYS_RESET#                                                                                                    |
| A41 A42 A43 A44 A45 A46 A47 A48 A49                                                     | GND (FIXED)  USB2-  USB2+  USB0-  USB0-  USB0+  VCC_RTC  EXCD0_PERST#  EXCD0_CPPE#  LPC_SERIRQ                                                                                         | B41 B42 B43 B44 B45 B46 B47 B48 B49 B50                                                 | USB3- USB3+ USB_0_1_OC# USB1- USB1+ EXCD1_PERST# EXCD1_CPPE# SYS_RESET# CB_RESET#                                                                                                    |
| A41 A42 A43 A44 A45 A46 A47 A48 A49 A50 A51                                             | GND (FIXED)  USB2-  USB2+  USB_2_3_OC#  USB0-  USB0+  VCC_RTC  EXCD0_PERST#  EXCD0_CPPE#  LPC_SERIRQ  GND (FIXED)                                                                      | B41 B42 B43 B44 B45 B46 B47 B48 B49 B50 B51                                             | USB3- USB3+ USB_0_1_OC# USB1- USB1+ EXCD1_PERST# EXCD1_CPPE# SYS_RESET# CB_RESET# GND (FIXED)                                                                                        |
| A41 A42 A43 A44 A45 A46 A47 A48 A49 A50 A51 A52                                         | GND (FIXED)  USB2-  USB2+  USB0-  USB0+  VCC_RTC  EXCD0_PERST#  EXCD0_CPPE#  LPC_SERIRQ  GND (FIXED)  RSVD                                                                             | B41 B42 B43 B44 B45 B46 B47 B48 B49 B50 B51 B52                                         | USB3- USB3+ USB_0_1_OC# USB1- USB1+ EXCD1_PERST# EXCD1_CPPE# SYS_RESET# CB_RESET# GND (FIXED) RSVD                                                                                   |
| A41 A42 A43 A44 A45 A46 A47 A48 A49 A50 A51 A52 A53                                     | GND (FIXED)  USB2-  USB2+  USB_2_3_OC#  USB0-  USB0+  VCC_RTC  EXCD0_PERST#  EXCD0_CPPE#  LPC_SERIRQ  GND (FIXED)  RSVD  RSVD                                                          | B41 B42 B43 B44 B45 B46 B47 B48 B49 B50 B51 B52 B53                                     | USB3- USB3+ USB_0_1_OC# USB1- USB1+ EXCD1_PERST# EXCD1_CPPE# SYS_RESET# CB_RESET# GND (FIXED) RSVD                                                                                   |
| A41 A42 A43 A44 A45 A46 A47 A48 A49 A50 A51 A52 A53                                     | GND (FIXED)  USB2-  USB2+  USB0-  USB0-  VCC_RTC  EXCD0_PERST#  EXCD0_CPPE#  LPC_SERIRQ  GND (FIXED)  RSVD  RSVD  GPI0                                                                 | B41 B42 B43 B44 B45 B46 B47 B48 B49 B50 B51 B52 B53 B54                                 | USB3- USB3+ USB_0_1_OC# USB1- USB1+ EXCD1_PERST# EXCD1_CPPE# SYS_RESET# CB_RESET# GND (FIXED) RSVD RSVD GPO1                                                                         |
| A41 A42 A43 A44 A45 A46 A47 A48 A49 A50 A51 A52 A53 A54                                 | GND (FIXED)  USB2-  USB2+  USB0-  USB0-  VCC_RTC  EXCD0_PERST#  EXCD0_CPPE#  LPC_SERIRQ  GND (FIXED)  RSVD  RSVD  GPI0  RSVD                                                           | B41 B42 B43 B44 B45 B46 B47 B48 B49 B50 B51 B52 B53 B54 B55                             | USB3- USB3+ USB_0_1_OC# USB1- USB1+ EXCD1_PERST# EXCD1_CPPE# SYS_RESET# CB_RESET# GND (FIXED) RSVD RSVD GPO1 RSVD                                                                    |
| A41 A42 A43 A44 A45 A46 A47 A48 A49 A50 A51 A52 A53 A54 A55                             | GND (FIXED)  USB2-  USB2+  USB0-  USB0-  USB0+  VCC_RTC  EXCD0_PERST#  EXCD0_CPPE#  LPC_SERIRQ  GND (FIXED)  RSVD  RSVD  RSVD  RSVD  RSVD  RSVD                                        | B41 B42 B43 B44 B45 B46 B47 B48 B49 B50 B51 B52 B53 B54 B55 B56                         | USB3- USB3+ USB_0_1_OC# USB1- USB1+ EXCD1_PERST# EXCD1_CPPE# SYS_RESET# CB_RESET# GND (FIXED) RSVD RSVD GPO1 RSVD RSVD RSVD RSVD                                                     |
| A41 A42 A43 A44 A45 A46 A47 A48 A49 A50 A51 A52 A53 A54 A55 A56 A57                     | GND (FIXED)  USB2-  USB2+  USB0-  USB0-  USB0+  VCC_RTC  EXCD0_PERST#  EXCD0_CPPE#  LPC_SERIRQ  GND (FIXED)  RSVD  RSVD  GPI0  RSVD  RSVD  GND                                         | B41 B42 B43 B44 B45 B46 B47 B48 B49 B50 B51 B52 B53 B54 B55 B56 B57                     | USB3- USB3+ USB_0_1_OC# USB1- USB1+ EXCD1_PERST# EXCD1_CPPE# SYS_RESET# CB_RESET# GND (FIXED) RSVD RSVD GPO1 RSVD RSVD RSVD GPO2                                                     |
| A41 A42 A43 A44 A45 A46 A47 A48 A49 A50 A51 A52 A53 A54 A55 A56 A57                     | GND (FIXED)  USB2-  USB2+  USB0-  USB0-  USB0+  VCC_RTC  EXCD0_PERST#  EXCD0_CPPE#  LPC_SERIRQ  GND (FIXED)  RSVD  RSVD  GPI0  RSVD  RSVD  GND  PCIE_TX3+                              | B41 B42 B43 B44 B45 B46 B47 B48 B49 B50 B51 B52 B53 B54 B55 B56 B57 B58                 | USB3- USB3+ USB_0_1_OC# USB1- USB1+ EXCD1_PERST# EXCD1_CPPE# SYS_RESET# CB_RESET# GND (FIXED) RSVD RSVD GPO1 RSVD RSVD RSVD GPO2 PCIE_RX3+                                           |
| A41 A42 A43 A44 A45 A46 A47 A48 A49 A50 A51 A52 A53 A54 A55 A56 A57 A58 A59             | GND (FIXED)  USB2-  USB2+  USB0-  USB0-  USB0+  VCC_RTC  EXCD0_PERST#  EXCD0_CPPE#  LPC_SERIRQ  GND (FIXED)  RSVD  RSVD  GPI0  RSVD  RSVD  GND  PCIE_TX3-  PCIE_TX3-                   | B41 B42 B43 B44 B45 B46 B47 B48 B49 B50 B51 B52 B53 B54 B55 B56 B57 B58 B59             | USB3- USB3+ USB_0_1_OC# USB1- USB1+ EXCD1_PERST# EXCD1_CPPE# SYS_RESET# CB_RESET# GND (FIXED) RSVD RSVD GPO1 RSVD RSVD RSVD GPO2 PCIE_RX3-                                           |
| A41 A42 A43 A44 A45 A46 A47 A48 A49 A50 A51 A52 A53 A54 A55 A56 A57 A58 A59 A60         | GND (FIXED)  USB2-  USB2+  USB0-  USB0-  USB0+  VCC_RTC  EXCD0_PERST#  EXCD0_CPPE#  LPC_SERIRQ  GND (FIXED)  RSVD  RSVD  GPI0  RSVD  RSVD  GND  PCIE_TX3+  PCIE_TX3-  GND (FIXED)      | B41 B42 B43 B44 B45 B46 B47 B48 B49 B50 B51 B52 B53 B54 B55 B56 B57 B58 B59 B60         | USB3- USB3+ USB_0_1_OC# USB1- USB1+ EXCD1_PERST# EXCD1_CPPE# SYS_RESET# CB_RESET# GND (FIXED) RSVD RSVD GPO1 RSVD RSVD RSVD GPO2 PCIE_RX3+ PCIE_RX3- GND (FIXED)                     |
| A41 A42 A43 A44 A45 A46 A47 A48 A49 A50 A51 A52 A53 A54 A55 A56 A57 A58 A59 A60 A61     | GND (FIXED)  USB2-  USB2+  USB0-  USB0-  USB0+  VCC_RTC  EXCD0_PERST#  EXCD0_CPPE#  LPC_SERIRQ  GND (FIXED)  RSVD  RSVD  GPI0  RSVD  RSVD  GND  PCIE_TX3-  GND (FIXED)  PCIE_TX2+      | B41 B42 B43 B44 B45 B46 B47 B48 B49 B50 B51 B52 B53 B54 B55 B56 B57 B58 B59 B60 B61     | USB3- USB3+ USB_0_1_OC# USB1- USB1+ EXCD1_PERST# EXCD1_CPPE# SYS_RESET# CB_RESET# GND (FIXED) RSVD RSVD GPO1 RSVD RSVD RSVD GPO2 PCIE_RX3- GND (FIXED) PCIE_RX2+                     |
| A41 A42 A43 A44 A45 A46 A47 A48 A49 A50 A51 A52 A53 A54 A55 A56 A57 A58 A59 A60 A61 A62 | GND (FIXED)  USB2-  USB2+  USB0-  USB0-  USB0+  VCC_RTC  EXCD0_PERST#  EXCD0_CPPE#  LPC_SERIRQ  GND (FIXED)  RSVD  RSVD  GPI0  RSVD  GND  PCIE_TX3-  GND (FIXED)  PCIE_TX2-  PCIE_TX2- | B41 B42 B43 B44 B45 B46 B47 B48 B49 B50 B51 B52 B53 B54 B55 B56 B57 B58 B59 B60 B61 B62 | USB3- USB3+ USB_0_1_OC# USB1- USB1+ EXCD1_PERST# EXCD1_CPPE# SYS_RESET# CB_RESET# GND (FIXED) RSVD RSVD GPO1 RSVD RSVD RSVD GPO2 PCIE_RX3+ PCIE_RX3- GND (FIXED) PCIE_RX2- PCIE_RX2- |
| A41 A42 A43 A44 A45 A46 A47 A48 A49 A50 A51 A52 A53 A54 A55 A56 A57 A58 A59 A60 A61     | GND (FIXED)  USB2-  USB2+  USB0-  USB0-  USB0+  VCC_RTC  EXCD0_PERST#  EXCD0_CPPE#  LPC_SERIRQ  GND (FIXED)  RSVD  RSVD  GPI0  RSVD  RSVD  GND  PCIE_TX3-  GND (FIXED)  PCIE_TX2+      | B41 B42 B43 B44 B45 B46 B47 B48 B49 B50 B51 B52 B53 B54 B55 B56 B57 B58 B59 B60 B61     | USB3- USB3+ USB_0_1_OC# USB1- USB1+ EXCD1_PERST# EXCD1_CPPE# SYS_RESET# CB_RESET# GND (FIXED) RSVD RSVD GPO1 RSVD RSVD RSVD GPO2 PCIE_RX3- GND (FIXED) PCIE_RX2+                     |

| A65  | PCIE_TX1-     | B65  | PCIE_RX1-          |
|------|---------------|------|--------------------|
| A66  | GND           | B66  | WAKE0#             |
| A67  | GPI2          | B67  | WAKE1#             |
| A68  | PCIE_TX0+     | B68  | PCIE_RX0+          |
| A69  | PCIE_TX0-     | B69  | PCIE_RX0-          |
| A70  | GND (FIXED)   | B70  | GND (FIXED)        |
| A71  | LVDS_A0+      | B71  | DDI0_PAIR0+        |
| A72  | LVDS_A0-      | B72  | DDI0_PAIR0-        |
| A73  | LVDS_A1+      | B73  | DDI0_PAIR1+        |
| A74  | LVDS_A1-      | B74  | DDI0_PAIR1-        |
| A75  | LVDS_A2+      | B75  | DDI0_PAIR2+        |
| A76  | LVDS_A2-      | B76  | DDI0_PAIR2-        |
| A77  | LVDS_VDD_EN   | B77  | N/A                |
| A78  | LVDS_A3+      | B78  | N/A                |
| A79  | LVDS_A3-      | B79  | LVDS_BKLT_EN       |
| A80  | GND (FIXED)   | B80  | GND (FIXED)        |
| A81  | LVDS_A_CK+    | B81  | DDI0_PAIR3+        |
| A82  | LVDS_A_CK-    | B82  | DDI0_PAIR3-        |
| A83  | LVDS_I2C_CK   | B83  | LVDS_BKLT_CTRL     |
| A84  | LVDS_I2C_DAT  | B84  | VCC_5V_SBY         |
| A85  | GPI3          | B85  | VCC_5V_SBY         |
| A86  | RSVD          | B86  | VCC_5V_SBY         |
| A87  | RSVD          | B87  | VCC_5V_SBY         |
| A88  | PCIE0_CK_REF+ | B88  | BIOS_DIS1#         |
| A89  | PCIE0_CK_REF- | B89  | DD0_HPD            |
| A90  | GND (FIXED)   | B90  | GND (FIXED)        |
| A91  | SPI_POWER     | B91  | N/A                |
| A92  | SPI_MISO      | B92  | N/A                |
| A93  | GPO0          | B93  | N/A                |
| A94  | SPI_CLK       | B94  | N/A                |
| A95  | SPI_MOSI      | B95  | DDI0_DDC_AUX_SEL   |
| A96  | N/A           | B96  | RSVD               |
| A97  | TYPE10#       | B97  | SPI_CS#            |
| A98  | RS1_TX        | B98  | DDI0_CTRLCLK_AUX+  |
| A99  | RS1_RX        | B99  | DDI0_CTRLDATA_AUX- |
| A100 | GND (FIXED)   | B100 | GND (FIXED)        |
| A101 | RS2_TX        | B101 | FAN_PWMOUT         |
| A102 | RS2_RX        | B102 | FAN_TACHIN         |
| A103 | LID#          | B103 | SLEEP#             |
| A104 | VCC_12V       | B104 | VCC_12V            |
| A105 | VCC_12V       | B105 | VCC_12V            |
| A106 | VCC_12V       | B106 | VCC_12V            |
| A107 | VCC_12V       | B107 | VCC_12V            |
| A108 | VCC_12V       | B108 | VCC_12V            |
| A109 | VCC_12V       | B109 | VCC_12V            |
| A110 | GND (FIXED)   | B110 | GND (FIXED)        |
|      |               |      |                    |

# Chapter

# 2

# **Mechanical Information**

This chapter gives mechanical information on the SOM-7565 A2 CPU Computer on Module

**Sections include:** 

- **■** Board Information
- Mechanical Drawing

#### 2.1 Board Information

The figures below indicate the main chips on SOM-7565 A2 Computer-on-Module. Please aware of these positions when designing the customer's own carrier board to avoid mechanical and thermal problems.

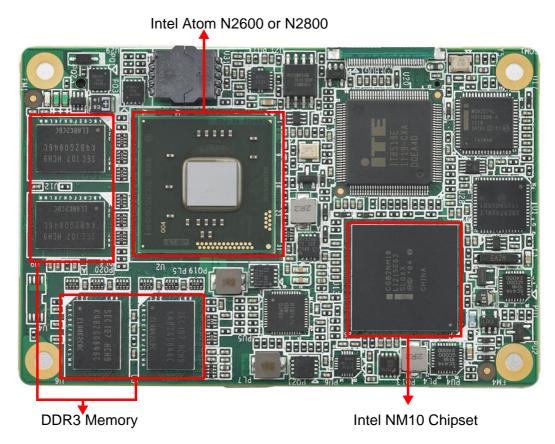

Figure 2.1 Board chips identify - Front

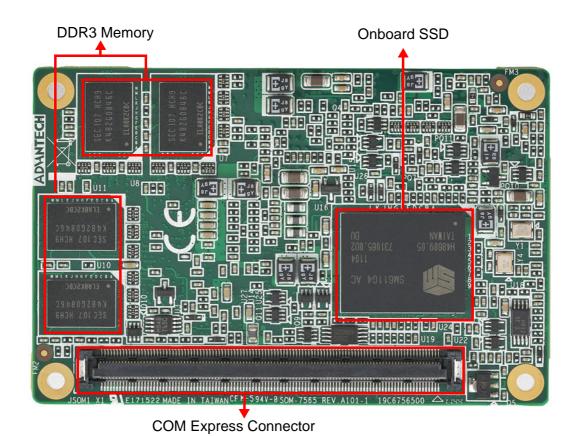

Figure 2.2 Board chips identify - Back

## 2.2 Mechanical Drawing

For more detail about 2D/3D models, please find on Advantech COM support service website http://com.advantech.com.

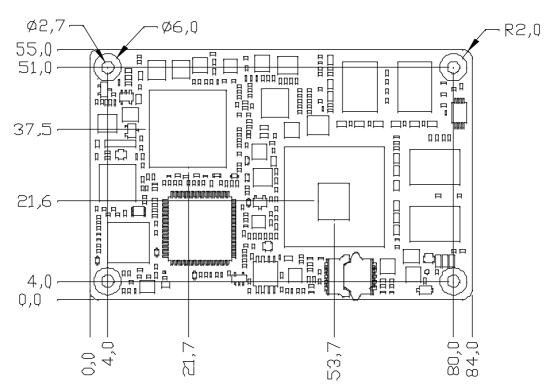

Figure 2.3 Board Mechanical Drawing - Front

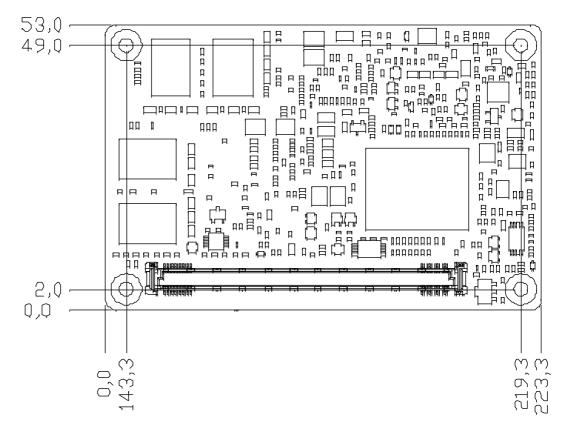

Figure 2.4 Board Mechanical Drawing - Back

# Chapter

3

# BIOS

Sections include:

- Entering Setup
- Hot/Operation key
- Exit BIOS Setup Utility

AMI BIOS has been integrated into many motherboards for over a decade. With the AMI BIOS Setup Utility, users can modify BIOS settings and control various system features. This chapter describes the basic navigation of the BIOS Setup Utility.

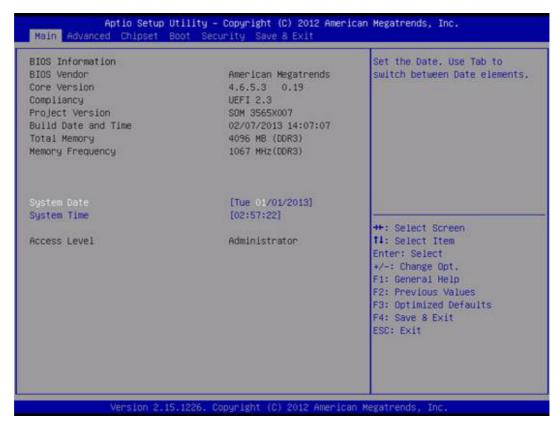

Figure 3.1 BIOS Setup Utility Main Screen

AMI BIOS ROM has a built-in BIOS Setup Utility that allows users to modify the basic system configuration. This information is stored in flash ROM so it retains the Setup information when the power is turned off.

## 3.1 Entering Setup

Turn on the computer and then press <F2> or <DEL> to enter BIOS Setup Utility.

#### 3.2 Hot / Operation key

When users first enter the BIOS Setup Utility, users will enter the Main setup screen. Users can always hot operation key to configure item setting.

#### 3.2.1 Left / Right Key

Use these keys to switch sub-page or tab.

#### 3.2.2 **ESC** key

Use this key to return previous page or exit this page.

#### 3.2.3 Enter Key

Use this key to enter sub-page or change this item options.

#### 3.2.4 + / - key

Use this key to switch item option.

#### 3.2.5 F1 key

Use this key to display the help txt of this item.

#### 3.2.6 F2 key

Use this key to load previous all of item setting.

#### 3.2.7 F3 key

Use this key to load default setting all of items.

#### 3.2.8 F4 key

Use this key to save and exit BIOS Setup Utility..

## 3.3 Exit BIOS Setup Utility

Switch the Exit tab of BIOS Setup Utility and select "Save changes and Exit". The system would be restart or boot up continue. There are several exit methods let user selected. Or use F4 key to exit BIOS Setup Utility.

# Chapter

4

# S/W Introduction & Installation

Sections include:

- S/W Introduction
- **■** Driver Installation
- Advantech iManger

#### 4.1 S/W Introduction

The mission of Advantech Embedded Software Services is to "Enhance quality of life with Advantech platforms and Microsoft Windows embedded technology." We enable Windows Embedded software products on Advantech platforms to more effectively support the embedded computing community. Customers are freed from the hassle of dealing with multiple vendors (Hardware suppliers, System integrators, Embedded OS distributor) for projects. Our goal is to make Windows Embedded Software solutions easily and widely available to the embedded computing community.

#### 4.2 Driver Installation

The Intel Chipset Software Installation (CSI) utility installs the Windows INF files that outline to the operating system how the chipset components will be configured.

#### 4.2.1 Windows XP / Windows 7 Driver Setup

To install the drivers please connect to internet and browse the website http://sup-port.advantech.com.tw and download the drivers that you want to install and follow Driver Setup instructions to complete the installation.

#### 4.2.2 Other OS

To install the drivers for Other Windows OS or Linux, please connect to internet and browse the browse the website http://support.advantech.com.tw to download the setup file.

### 4.3 Advantech iManager

Advantech's platforms come equipped with iManager, a micro controller that provides embedded features for system integrators. Embedded features have been moved from the OS/BIOS level to the board level, to increase reliability and simplify integration. iManager runs whether the operating system is running or not; it can count the boot times and running hours of the device, monitor device health, and provide an advanced watchdog to handle errors just as they happen. iManager also comes with a secure & encrypted EEPROM for storing important security key or other customer define information. All the embedded functions are configured through API and provide corresponding utilities to demonstrate. These APIs comply with PICMG EAPI (Embedded Application Programmable Interface) specification and unify in the same structures. It makes these embedded features easier to integrate, speed up developing schedule, and provide the customer's software continuity while upgrade hardware. More detail of how to use the APIs and utilities, please refer to Advantech iManager 2.0 Software API User Manual.

#### Control

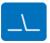

**GPIO** 

General Purpose Input/Output is a flexible parallel interface that allows a variety of custom connections. It allows users to monitor the level of signal input or set the output status to switch on/off a device. Our API also provides Programmable GPIO, which allows developers to dynamically set the GPIO input or output status

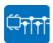

SMBus

SMBus is the System Management Bus defined by Intel® Corporation in 1995. It is used in personal computers and servers for low-speed system management communications. The SMBus API allows a developer to interface a embedded system environment and transfer serial messages using the SMBus protocols, allowing multiple simultaneous device control.

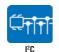

I2C is a bi-directional two wire bus that was developed by Philips for use in their televisions in the 1980s. The I<sup>2</sup>C API allows a developer to interface with an embedded system environment and transfer serial messages using the I<sup>2</sup>C protocols, allowing multiple simultaneous device control.

#### Monitor

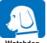

A watchdog timer (WDT) is a device that performs a specific operation after a certain period of time if something goes wrong and the system does not recover on its own.

A watchdog timer can be programmed to perform a warm boot (restarting the system) after a certain number of seconds.

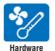

Monitor

The Hardware Monitor (HWM) API is a system health supervision API that inspects certain condition indexes, such as fan speed, temperature and voltage.

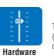

The Hardware Control API allows developers to set the PWM (Pulse Width Modulation) value to adjust fan speed or other devices; it can also be used to adjust the LCD brightness.

#### Display

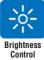

The Brightness Control API allows a developer to interface with an embedded device to easily control brightness.

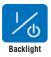

The Backlight API allows a developer to control the backlight (screen) on/off in an embedded device.

#### **Power Saving**

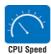

Make use of Intel SpeedStep technology to reduce power power consumption. The system will automatically adjust the CPU Speed depending on system loading.

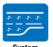

Throttling

Refers to a series of methods for reducing power consumption in computers by lowering the clock frequency. These APIs allow the user to lower the clock from 87.5% to 12.5%.

17

# Appendix A

# **Watchdog Timer**

This appendix gives you the information about the watchdog timer programming on the SOM-7565 A2 CPU System on Module Sections include:

■ Watchdog Timer Programming

# **A.1 Programming the Watchdog Timer**

| Trigger Event | Note                                                 |
|---------------|------------------------------------------------------|
| IRQ           | IRQ5, 7, 14 (default disable) IRQ can be set in BIOS |
| NMI           | N/A                                                  |
| SCI           | Power button event                                   |
| Power Off     | Support                                              |
| H/W Restart   | Support                                              |
| External WDT  | N/A                                                  |

For details, please refer to iManager & Software API User Manual:

# Appendix B

# **Programming GPIO**

This Appendix gives the illustration of the General Purpose Input and Output pin setting.

Sections include:

■ System I/O ports

# **B.1 GPIO Register**

| <b>GPIO Byte Mapping</b> | H/W Pin Name |
|--------------------------|--------------|
| BIT0                     | GPO0         |
| BIT1                     | GPO1         |
| BIT2                     | GPO2         |
| BIT3                     | GPO3         |
| BIT4                     | GPI0         |
| BIT5                     | GPI1         |
| BIT6                     | GPI2         |
| BIT7                     | GPI3         |

For details, please refer to iManager & Software API User Manual

# Appendix C

# **System Assignments**

This appendix gives you the information about the system resource allocation on the SOM-7565 A2 CPU System on Module.

**Sections include:** 

- System I/O ports
- DMA Channel Assignments
- Interrupt Assignments
- 1st MB Memory Map

# C.1 System I/O Ports

| Table C.1: System | I/O ports                                               |
|-------------------|---------------------------------------------------------|
| Addr.range(Hex)   | Device                                                  |
| 0000 - 000F       | Direct memory access controller                         |
| 0000 - 0CF7       | PCI bus                                                 |
| 0010 - 001F       | Motherboard resources                                   |
| 0020 - 0021       | Programmable interrupt controller                       |
| 0022 - 003F       | Motherboard resources                                   |
| 0040 - 0043       | System timer                                            |
| 0044 - 005F       | Motherboard resources                                   |
| 0060 - 0060       | Standard 101/102-Key or Microsoft Natural PS/2 Keyboard |
| 0061 - 0061       | System speaker                                          |
| 0062 - 0062       | Microsoft ACPI-Compliant Embedded Controller            |
| 0063 - 0063       | Motherboard resources                                   |
| 0064 - 0064       | Standard 101/102-Key or Microsoft Natural PS/2 Keyboard |
| 0065 - 0065       | Motherboard resources                                   |
| 0066 - 0066       | Microsoft ACPI-Compliant Embedded Controller            |
| 0067 - 006F       | Motherboard resources                                   |
| 0070 - 0071       | System CMOS/real time clock                             |
| 0072 - 007F       | Motherboard resources                                   |
| 0080 - 0080       | Motherboard resources                                   |
| 0081 - 0083       | Direct memory access controller                         |
| 0084 - 0086       | Motherboard resources                                   |
| 0087 - 0087       | Direct memory access controller                         |
| 0088 - 0088       | Motherboard resources                                   |
| 0089 - 008B       | Direct memory access controller                         |
| 008C - 008E       | Motherboard resources                                   |
| 008F - 008F       | Direct memory access controller                         |
| 0090 - 009F       | Motherboard resources                                   |
| 00A0 - 00A1       | Programmable interrupt controller                       |
| 00A2 - 00BF       | Motherboard resources                                   |
| 00C0 - 00DF       | Direct memory access controller                         |
| 00E0 - 00EF       | Motherboard resources                                   |
| 00F0 - 00FF       | Numeric data processor                                  |
| 01F0 - 01F7       | Primary IDE Channel                                     |
| 0274 - 0277       | ISAPNP Read Data Port                                   |
| 0279 - 0279       | ISAPNP Read Data Port                                   |
| 0378 - 037F       | Parallel port (LPT1) N455 CPU only                      |
| 03B0 - 03BB       | Intel(R) Graphic Media Accelerator 3150                 |
| 03C0 - 03DF       | Intel(R) Graphic Media Accelerator 3150                 |
| 03F6 - 03F6       | Primary IDE Channel                                     |
| 03F8 - 03FF       | Communications Port (COM1)                              |
| 0400 - 041F       | Intel(R) ICH8 Family SMBus Controller ®C 283E           |
| 04D0 - 04D1       | Motherboard resources                                   |
| 0500 - 053F       | Motherboard resources                                   |
| 0800 - 087F       | Motherboard resources                                   |

| Table C.1: System | I/O ports                                               |
|-------------------|---------------------------------------------------------|
| 0A00 - 0A0F       | Motherboard resources                                   |
| 0A79 - 0A79       | ISAPNP Read Data Port                                   |
| 0D00 - FFFF       | PCI bus                                                 |
| D080 - D087       | Intel(R) Graphic Media Accelerator 3150                 |
| D400 - D41F       | Intel 82567V-3 Gigabit Network Connection               |
| D480 - D49F       | Standard Universal PCI to USB Host Controller           |
| D800 - D81F       | Intel ICH8 Family USB Universal Host Controller - 2832  |
| D880 - D89F       | Intel ICH8 Family USB Universal Host Controller - 2831  |
| DC00 - DC1F       | Intel ICH8 Family USB Universal Host Controller - 2830  |
| E080 - E08F       | Intel ICH8M 3 port Serial ATA Storage Controller - 2828 |
| E400 - E40F       | Intel ICH8M 3 port Serial ATA Storage Controller - 2828 |
| E480 - E483       | Intel ICH8M 3 port Serial ATA Storage Controller - 2828 |
| E800 - E807       | Intel ICH8M 3 port Serial ATA Storage Controller - 2828 |
| E880 - E883       | Intel ICH8M 3 port Serial ATA Storage Controller - 2828 |
| EC00 - EC07       | Intel ICH8M 3 port Serial ATA Storage Controller - 2828 |
| FFA0 - FFAF       | Intel ICH8M Ultra ATA Storage Controller - 2850         |

# **C.2 DMA Channel Assignments**

| Table C.2: DMA channel assignments |                                 |
|------------------------------------|---------------------------------|
| Channel                            | Function                        |
| 0                                  | Available                       |
| 1                                  | Available                       |
| 2                                  | Available                       |
| 3                                  | Available                       |
| 4                                  | Direct memory access controller |
| 5                                  | Available                       |
| 6                                  | Available                       |
| 7                                  | Available                       |

# **C.3 Interrupt Assignments**

| Table C.3: Interrupt assignments |                                                         |
|----------------------------------|---------------------------------------------------------|
| Interrupt#                       | Interrupt source                                        |
| NMI                              | Parity error detected                                   |
| IRQ 0                            | System timer                                            |
| IRQ 1                            | Standard 101/102-Key or Microsoft Natural PS/2 Keyboard |
| IRQ2                             | Available                                               |
| IRQ3                             | Available                                               |
| IRQ 4                            | Communications Port (COM1)                              |
| IRQ 5                            | Available                                               |
| IRQ 6                            | Available                                               |
| IRQ 7                            | Available                                               |
| IRQ 8                            | System CMOS/real time clock                             |

| Table C.3: In | nterrupt assignments                                       |
|---------------|------------------------------------------------------------|
| IRQ 9         | Microsoft ACPI-Compliant System                            |
| IRQ 10        | Available                                                  |
| IRQ 11        | Available                                                  |
| IRQ 12        | PS/2 Compatible Mouse                                      |
| IRQ 13        | Numeric data processor                                     |
| IRQ 14        | Primary IDE Channel                                        |
| IRQ 15        | Available                                                  |
| IRQ 16        | Intel(R) Graphic Media Accelerator 3150                    |
| IRQ 16        | Standard Universal PCI to USB Host Controller              |
| IRQ 18        | Intel(R) ICH8 Family USB Universal Host Controller - 2832* |
| IRQ 18        | Intel(R) ICH8M 3 port Serial ATA Host Controller - 2828    |
| IRQ 19        | Intel(R) ICH8 Family USB Universal Host Controller - 2831* |
| IRQ 21        | Microsoft UAA Bus Driver for High Definition Audio         |
| IRQ 23        | Intel(R) 82567V-3 Gigabit Network Connection*              |
| IRQ 23        | Intel ICH8 Family USB Universal Host Controller - 2830*    |
| IRQ 23        | Intel ICH8 Family USB2 Universal Host Controller - 2836*   |
|               |                                                            |

<sup>\*</sup>USB and Ethernet IRQ is automatically set by the system.

# C.4 1st MB Memory Map

| Table C.4: 1st MB memory map |                                                        |  |
|------------------------------|--------------------------------------------------------|--|
| Addr. range (Hex)            | Device                                                 |  |
| 00000000 - 0009FFFF          | System board                                           |  |
| 000A0000 - 000BFFFF          | Intel(R) Graphic Media Accelerator 3150                |  |
| 000A0000 - 000BFFFF          | PCI Bus                                                |  |
| 000C0000 - 000CFFFF          | System board                                           |  |
| 000D0000 - 000DFFFF          | PCI bus                                                |  |
| 000E0000 - 000FFFF           | System board                                           |  |
| 00100000 - 7F6FFFF           | System board                                           |  |
| 7F700000 - DFFFFFF           | PCI Bus                                                |  |
| D0000000 - DFFFFFF           | Intel(R) Graphic Media Accelerator 3150                |  |
| E0000000 - EFFFFFF           | Motherboard resource                                   |  |
| F0000000 - FED8FFFF          | PCI Bus                                                |  |
| FE980000 - FE9FFFF           | Intel(R) Graphic Media Accelerator 3150                |  |
| FEA00000 - FEAFFFF           | Intel(R) Graphic Media Accelerator 3150                |  |
| FEB00000 - FEB7FFFF          | Intel(R) Graphic Media Accelerator 3150                |  |
| FEBC0000 - FEBDFFFF          | Intel 82567V-3 Gigabit Network Connection              |  |
| FEBF8000 - FEBFBFFF          | Microsoft UAA Bus Driver for High Definition Audio     |  |
| FEBFE000 - FEBFEFFF          | Intel 82567V-3 Gigabit Network Connection              |  |
| FEBFF800 - FEBFFBFF          | Intel ICH8 Family USB2 Enhanced Host Controller - 2836 |  |
| FEBFFC00 - FEBFFCFF          | Intel ICH8 Family SMBus Controller ®C 283E             |  |
| FEC00000 - FEC00FFF          | Motherboard resources                                  |  |
| FED00000 - FED003FF          | HPET (High Precision Event Timer)                      |  |
| FED14000 - FED19FFF          | System board                                           |  |
| FED1C000 - FED1FFFF          | Motherboard resources                                  |  |
|                              |                                                        |  |

| Table C.4: 1st MB memory map |                                 |
|------------------------------|---------------------------------|
| FED20000 - FED3FFFF          | Motherboard resources           |
| FED40000 - FED8FFFF          | Motherboard resources           |
| FED90000 - FED93FFF          | System board                    |
| FED90000 - FFFFFFF           | System board                    |
| FEE00000 - FEE00FFF          | Motherboard resources           |
| FFB00000 - FFBFFFFF          | Intel 82802 Firmware Hub Device |
| FFC00000 - FFEFFFF           | Motherboard resources           |
| FFF00000 - FFFFFFF           | Intel 82802 Firmware Hub Device |

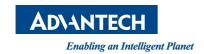

# www.advantech.com

Please verify specifications before quoting. This guide is intended for reference purposes only.

All product specifications are subject to change without notice.

No part of this publication may be reproduced in any form or by any means, electronic, photocopying, recording or otherwise, without prior written permission of the publisher.

All brand and product names are trademarks or registered trademarks of their respective companies.

© Advantech Co., Ltd. 2013